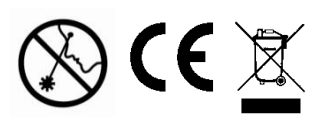

### **ИНСТРУКЦИЯ ПО ЭКСПЛУАТАЦИИ**

**M-40**

### **ДАЛЬНОМЕР ЛАЗЕРНЫЙ**

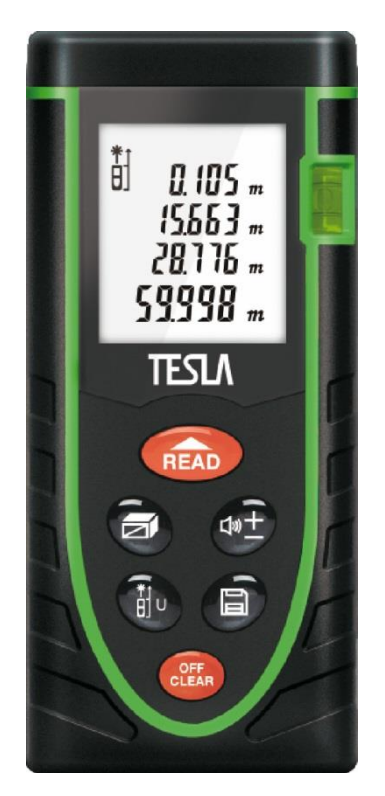

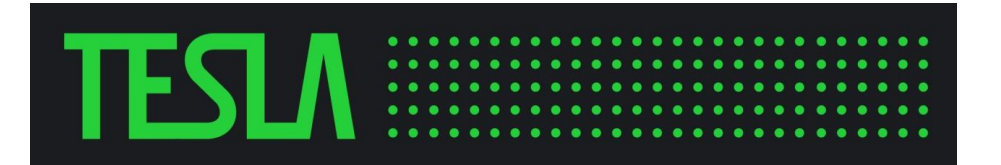

## IFSI N

#### **УВАЖАЕМЫЙ ПОКУПАТЕЛЬ!**

#### **Благодарим Вас за приобретение продукции TESLA. Вся продукция TESLA спроектирована и изготовлена с учетом самых высоких требований к качеству изделий.**

Для эффективной и безопасной работы внимательно прочтите данную инструкцию и сохраните ее для дальнейших справок.

При передаче устройства третьим лицам прилагайте к нему данную инструкцию. При работе с устройством всегда руководствуйтесь указаниями по безопасности, содержащимися в данной инструкции по эксплуатации.

Категорически запрещается вносить изменения в конструкцию устройства. В случае несоблюдения правил эксплуатации устройства или внесения каких-либо изменений в его конструкцию, оборудование не подлежит гарантийному ремонту.

#### **НАЗНАЧЕНИЕ**

Лазерный дальномер предназначен для измерения расстояния до объекта, его ширины и высоты, вычисления площади и объема.

#### **ТЕХНИЧЕСКИЕ ХАРАКТЕРИСТИКИ**

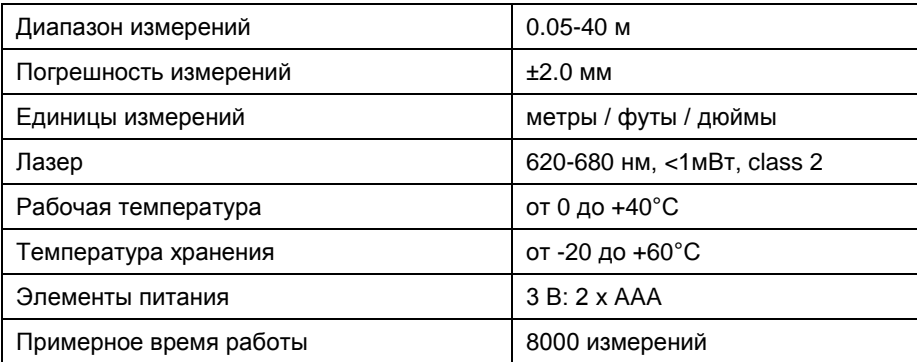

## TFSI A

#### **ТЕХНИКА БЕЗОПАСНОСТИ**

 Запрещается направлять лазерный луч на других людей или предметы, не относящиеся к рабочему полю. Всегда удостоверьтесь, что лазерный луч направлен на твёрдую рабочую поверхность без отражающих элементов, например штукатурка, дерево или другие шероховатые поверхности.

 Все операции по ремонту должны выполняться уполномоченным сервисным центром.

 Лазер может быть плохо виден при ярком солнечном свете, а также на некоторых поверхностях.

 Всегда выключайте дальномер, если он не используется или оставлен без присмотра.

 Для обеспечения качественной и безопасной работы следует постоянно содержать дальномер в чистоте. Погружать его в воду или любые другие жидкости категорически воспрещается.

 Не используйте инструмент рядом с легковоспламеняющимися жидкостями, в сильно запыленной или загазованной среде.

 Все загрязнения необходимо удалять влажной салфеткой или чистой ветошью. Использование чистящих средств и растворителей запрещается.

 Храните лазерный дальномер вне досягаемости детей и домашних животных. Обязательно извлекайте элементы питания на период хранения.

 Не устанавливайте прибор на уровне глаз и не работайте с прибором рядом с отражающими поверхностями или на подобных поверхностях, поскольку отраженный ими лазерный луч может быть направлен в глаза вам или другим людям.

Не вскрывайте изделие и не пытайтесь извлечь лазерное устройство.

Всегда своевременно меняйте разрядившиеся элементы питания.

### **ОПИСАНИЕ**

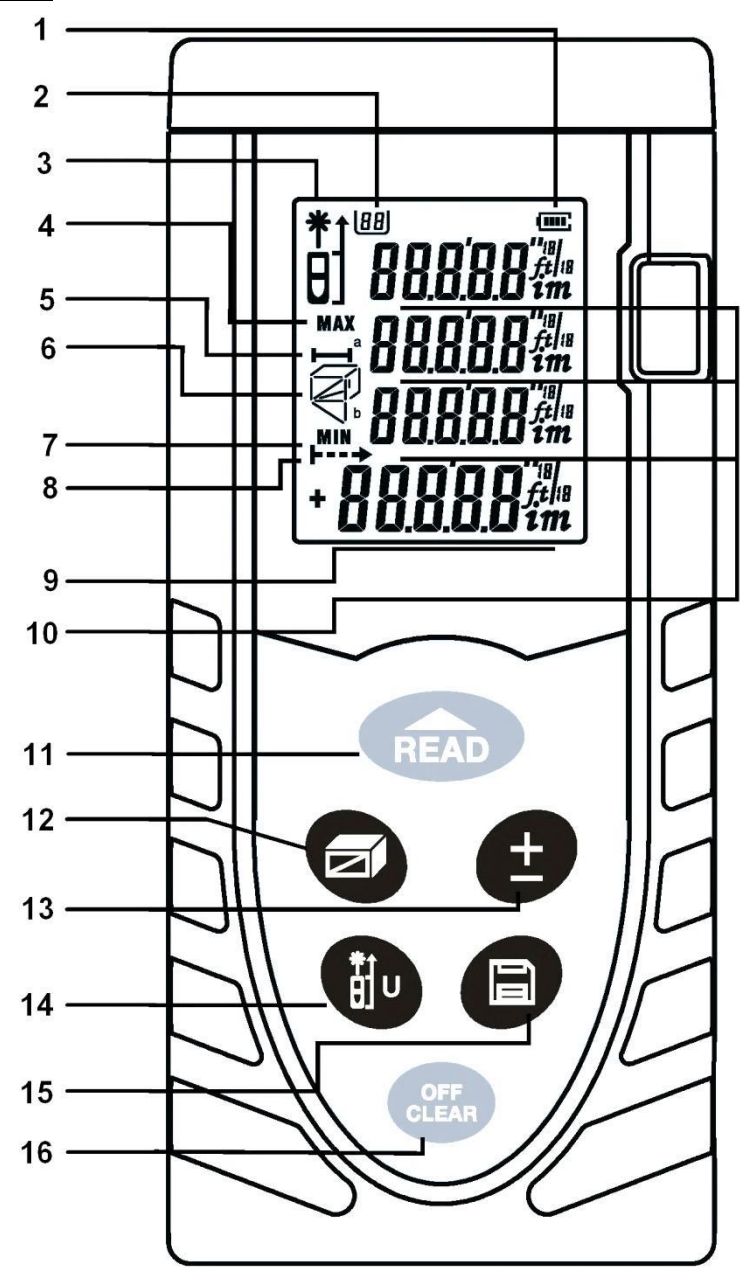

- 1. Индикатор заряда батарей
- 2. Номер записи в памяти
- 3. Индикатор «Лазер включен / Положение начальной точки»
- 4. Максимальное значение<br>5. Индикатор типа измерен
- 5. Индикатор типа измерений: расстояние
- 6. Индикатор типа измерений: площадь, объем, теорема Пифагора
- 7. Минимальное значение
- 8. Индикатор режима непрерывного измерения
- 9. Основное значение
- 10. Дополнительные значения
- 11. Кнопка включения / измерения / выключения
- 12. Кнопка выбора типа измерения
- 13. Кнопка сложения / вычитания
- 14. Кнопка выбора начальной точки измерений / единиц измерения
- 15. Кнопка сохранения значений
- 16. Кнопка выключения / очистки значений

#### **ЭКУСПЛУАТАЦИЯ**

#### **Установка элементов питания.**

Откройте крышку на задней стенке дальномера и вставьте элементы питания (две щелочные батарейки типа AAA 1.5В), соблюдая полярность.

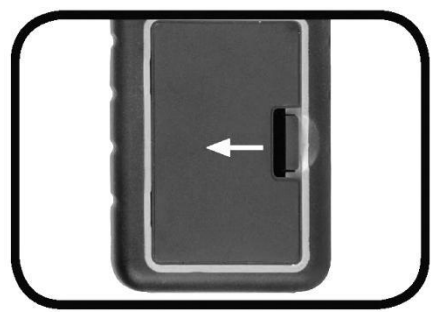

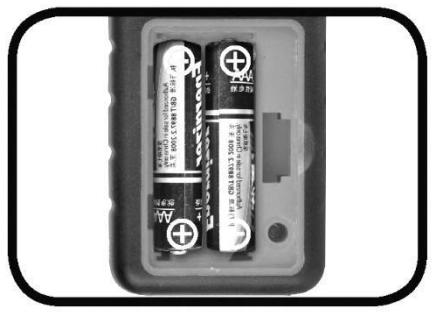

Перед длительном хранении вынимайте элементы питания из дальномера.

#### **Включение / выключение.**

Для включения дальномера нажмите кнопку (11) **READ**.

Для выключения дальномера нажмите и удерживайте кнопку (16) <sup>CHERR</sup>. Дальномер автоматически выключится через 150 секунд, если не нажималась ни одна кнопка.

#### **Выбор начальной точки измерений.**

Нажмите кнопку (14) , чтобы выбрать от какой кромки дальномера, задней или передней, будут производиться измерения. По умолчанию, всегда после включения дальномера выбрана задняя кромка.

На дисплее выбранный режим будет отображен соответствующим значком в поле (3) дисплея.

#### **Выбор единиц измерения.**

Нажмите и удерживайте кнопку (14) (14), чтобы выбрать в каких единицах измерения будут отображаться значения: в метрах (m), футах (ft) или дюймах (in).

#### **Подсветка.**

Подсветка дисплея включается автоматически при нажатии любой из клавиш. Если дальномер не используется в течении 15 секунд, то подсветка автоматически погаснет.

## FST

### **Калибровка.**

Выключите дальномер. Нажмите и удерживайте кнопку (16) <sup>(сред</sup> . Нажмите кнопку (11) READ. На экране появится надпись «CAL» и цифры под ней. Кнопкой (13) можно изменить калибровку в диапазоне -9…+9мм.

#### **Измерение расстояния.**

Нажмите кнопку (11) READ в первый раз, чтобы включить лазер. Повторно нажмите кнопку (11) READ, чтобы произвести измерение расстояния до

выбранной цели.

Нажмите и удерживайте кнопку (15) • чтобы сохранить результат измерения в памяти. Номер ячейки сохраненного значения отобразится в поле (2) на дисплее.

**ВНИМАНИЕ!** Не направляйте лазерный луч на людей или животных и не направляйте в глаза, даже с большого расстояния.

#### **Непрерывное измерение расстояния.**

При непрерывном измерении дальномер может передвигаться относительно цели, при этом измеряемое значение будет обновляться приблизительно каждые 0,5 с. Вы можете, например, отойти от стены на желаемое расстояние, текущее значение расстояния будет при этом постоянно высвечиваться на дисплее.

Для включения режима непрерывного измерения нажмите и удерживайте кнопку

(11) . На дисплее появится индикация (8). Максимальные и минимальные измеренные значения показываются на дисплее в полях (10). Последнее измеренное значение показывается в итоговой строке (9).

Чтобы выключить режим непрерывного измерения нажмите либо кнопку (11) READ, ЛИбо (16) <sup>OFF</sup>

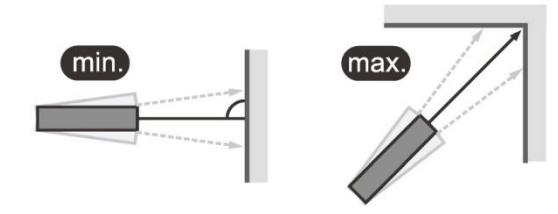

#### **Вычисление площади.**

Нажимайте кнопку (12) до тех пор, пока на дисплее в поле (6) не появится  $C$ имвол  $\Box$ 

### ENI

Нажмите кнопку (11)  $\frac{1}{R}$ ядри чтобы произвести первое измерение, например, длины.

Нажмите кнопку (11) READ, чтобы произвести второе измерение (ширины). На дисплее отобразятся в поле (10) значение периметра, а в поле (9) – значение

площади. Нажмите кнопку (16) <sup>сек</sup>а, чтобы стереть измеренные значения и произвести новые измерения.

Нажмите кнопку (16) повторно, чтобы выйти из режима измерения площади.

Нажмите и удерживайте кнопку (15) [В], чтобы сохранить результат вычисления в памяти. Номер ячейки сохраненного значения отобразится в поле (2) на дисплее.

#### **Вычисление объема.**

Нажимайте кнопку (12) до тех пор, пока на дисплее в поле (6) не появится  $C$ ИМВОЛ $\Box$ 

Нажмите кнопку (11) READ, чтобы произвести первое измерение, например, длины.

Нажмите кнопку (11) READ, чтобы произвести второе измерение (ширины).

Нажмите кнопку (11) READ, чтобы произвести третье измерение (высоты). На дисплее в поле (9) отобразится значение объема.

Нажмите кнопку (16) <sup>сек</sup>а, чтобы стереть измеренные значения и произвести новые измерения.

Нажмите кнопку (16) повторно, чтобы выйти из режима измерения объема.

Нажмите и удерживайте кнопку (15) В, чтобы сохранить результат вычисления в памяти. Номер ячейки сохраненного значения отобразится в поле (2) на дисплее.

**Вычисление высоты по теореме Пифагора (по двум точкам).**

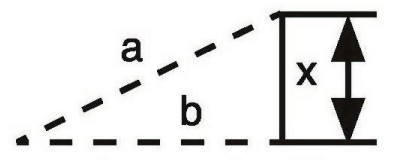

Нажимайте кнопку (12) до тех пор, пока на дисплее в поле (6) не появится  $\alpha$ имвол  $\Delta$  с мигающей гипотенузой.

Нажмите кнопку (11) READ, чтобы произвести первое измерение до верхней точки объекта (гипотенуза **a**), затем, используя встроенный пузырьковый уровень, расположите дальномер горизонтально и произведите второе измерение (катет **b**), как это показано на рисунке:

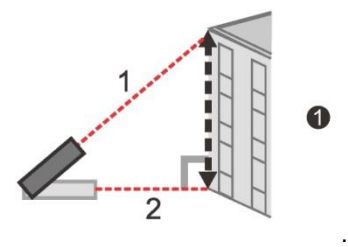

Высота объекта **x** будет вычислена по теореме Пифагора и отображена в поле (9) дисплея.

Нажмите и удерживайте кнопку (15)  $\Box$ , чтобы сохранить результат вычисления в памяти. Номер ячейки сохраненного значения отобразится в поле (2) на дисплее.

**Вычисление гипотенузы.**

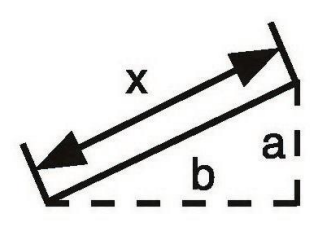

Нажимайте кнопку (12) до тех пор, пока на дисплее в поле (6) не появится

 $\alpha$ имвол  $\Delta$  с мигающим катетом.

Нажмите кнопку (11) READ, чтобы произвести первое измерение катета **a**:

Нажмите кнопку (11) **ВЕЛО**, чтобы произвести второе измерение катета **b**: Гипотенуза **x** будет вычислена и отображена в поле (9) дисплея:

Нажмите и удерживайте кнопку (15)  $\Box$ , чтобы сохранить результат вычисления в памяти. Номер ячейки сохраненного значения отобразится в поле (2) на дисплее.

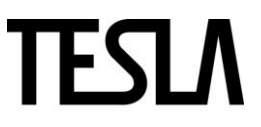

**Вычисление неполной высоты по теореме Пифагора (по трем точкам).**

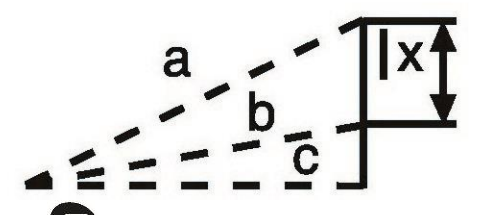

Нажимайте кнопку (12) до тех пор, пока на дисплее в поле (6) не появится символ с мигающей гипотенузой.

Нажмите кнопку (11) READ, чтобы произвести первое измерение до верхней точки объекта (гипотенуза **a**).

Нажмите кнопку (11) READ, чтобы произвести второе измерение до нижней точки объекта (гипотенуза **b**).

Затем, используя встроенный пузырьковый уровень, расположите дальномер горизонтально и произведите третье измерение (катет **c**):

Высота объекта **x** будет вычислена по теореме Пифагора и отображена в поле (9) дисплея:

Нажмите и удерживайте кнопку (15) **В**, чтобы сохранить результат вычисления в памяти. Номер ячейки сохраненного значения отобразится в поле (2) на дисплее.

#### **Вычисление высоты по теореме Пифагора (по трем точкам).**

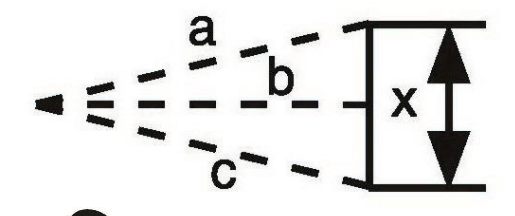

Нажимайте кнопку (12) до тех пор, пока на дисплее в поле (6) не появится

символ <a>c мигающей гипотенузой.

Нажмите кнопку (11) READ, чтобы произвести первое измерение до верхней точки объекта (гипотенуза **a**).

Затем, используя встроенный пузырьковый уровень, расположите дальномер горизонтально и произведите второе измерение (катет **b**), и затем третье (гипотенуза **c**) как это показано на рисунке:

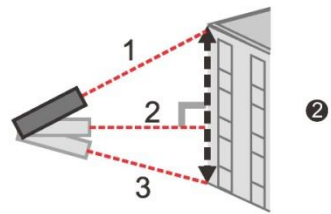

Высота объекта **x** будет вычислена по теореме Пифагора и отображена в поле (9) дисплея:

Нажмите и удерживайте кнопку (15) чтобы сохранить результат вычисления в памяти. Номер ячейки сохраненного значения отобразится в поле (2) на дисплее.

#### **Суммирование и вычитание измеренных значений.**

Произведите измерение кнопкой (11) READ Для того, чтобы следующее измерение добавилось к последнему нажмите

кнопку (13) – на экране появится мигающий знак «+». Чтобы произошло

вычитание – нажмите и удерживайте кнопку (13) до появления мигающего знака «-».

Произведите следующее измерение кнопкой (11) READ

Процесс можно повторять столько, сколько нужно.

Функцию сложения или вычитания можно также применять к измеренным площадям и объемам.

Нажмите и удерживайте кнопку (15)  $\blacksquare$ , чтобы сохранить результат вычисления в памяти. Номер ячейки сохраненного значения отобразится в поле (2) на дисплее.

**Просмотр и редактирование истории значений.**

Нажмите кнопку (15) • , чтобы войти в режим просмотра сохраненных значений. Можно просмотреть до 20 предыдущих значений. Просматривайте

значения при помощи кнопки (13) **.** Номер записи будут отображаться на дисплее сверху в поле (2).

Текущее значение можно стереть, нажав кнопку (16) (СКЕКК), а чтобы стереть все

сохраненные значения нажмите и удерживайте кнопку (16)

По кнопке (15) можно выйти из режима просмотра истории значений. ПРИМЕЧАНИЕ. Все значения в памяти сотрутся при выключении дальномера.

#### **Информация об ошибках и рекомендациях по их устранению.**

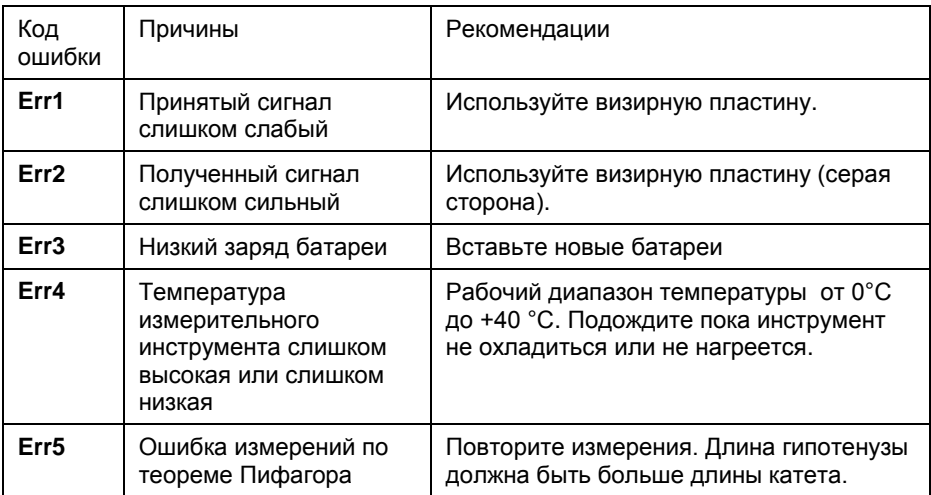

 Работа прибора может быть затруднена при ярком солнечном свете, а также при измерении расстояний до объектов, поверхность которых сильно поглощает световое излучение. Для проведения измерений на таких поверхностях (черные, коричневые и другие темные или пористые покрытия), используйте дополнительные светлые отражающие поверхности или специальные визирные пластины. Для облегчения прицеливания используйте специальные очки для работы с лазерными измерительными приборами.

### **ТЕХОБСЛУЖИВАНИЕ И ОЧИСТКА**

 Храните и транспортируйте измерительный инструмент только в поставленном защитном чехле.

- Содержите измерительный инструмент постоянно в чистоте.
- Никогда не погружайте измерительный инструмент в воду или другие жидкости.
- Загрязнения вытирайте влажной и мягкой салфеткой. Не используйте никаких очищающих средств или растворителей.
- Регулярно очищайте поверхности выходного отверстия лазера и линзы, следите при этом за ворсинками.
- Перед длительным хранением вынимайте элементы питания из дальномера.

### **ИНФОРМАЦИЯ**

#### **Изделие соответствует требованиям ТР ТС.**

Информацию о сертификатах см. на сайте [http://www.hammer-pt.com](http://www.hammer-pt.com/)

### TFSI A

#### **Декларация о соответствии единым нормам ЕС.**

Настоящим мы заверяем, что дальномер лазерный торговой марки **TESLA** модель **M-40** соответствует директивам ЕС.

Этот прибор соответствует директивам СЕ по искрозащите и технике безопасности для низковольтных приборов; он сконструирован в соответствии с новейшими предписаниями по технике безопасности.

Изготовитель: Фирма "Hammer Werkzeug GmbH", "Хаммер Веркцойг ГмбХ" Адрес: Niedenau 25, 60325, Frankfurt am Main, Germany Ниденау 25, 60325, Франкфурт-на-Майне, Германия Произведено в КНР

Импортер: Наименование: ООО "ТДСЗ" Адрес местонахождения: 199178, г.Санкт-Петербург, 18-я линия В.О., д.29, литер "И", пом.1-Н, комн.242 Информация для связи: почтовый адрес 190000, г.Санкт-Петербург, ВОХ 1284, ООО "ТДСЗ"

Дата изготовления указана на этикетке изделия.

В случае если, несмотря на тщательный контроль процесса производства, оборудование вышло из строя, его ремонт и замена любых частей должна производиться только в специализированной сервисной мастерской.

Дополнительную информацию по инструменту и обслуживанию можно узнать на сайте[: http://www.hammer-pt.com](http://www.hammer-pt.com/)